# OptiPlex 7040 Small Form Factor

## Quick Start Guide

Guia de iniciação rápida

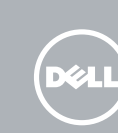

Connectez le clavier et la souris Ligar o teclado e o rato Klavye ve farenin bağlanması قم بتوصيل لوحة المفاتيح والماوس

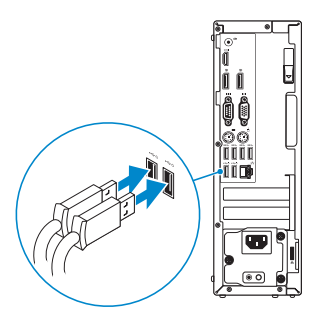

### 2 Connect the network cable - optional

### 4 Connect the power cable and press the power button

Connectez le câble réseau (facultatif) Ligar o cabo de rede — opcional Ağ kablosunu takın — isteğe bağlı قم بتوصيل كبل الشبكة — اختياري

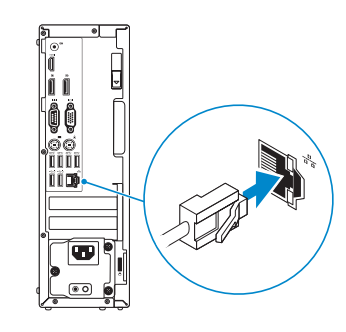

### Connect the keyboard and mouse 1

Connectez le câble d'alimentation et appuyez sur le bouton d'alimentation

Ligar o cabo de alimentação e premir o botão de ligação Güç kablosunu takıp güç düğmesine basın صل كبل التيار واضغط على زر التشغيل

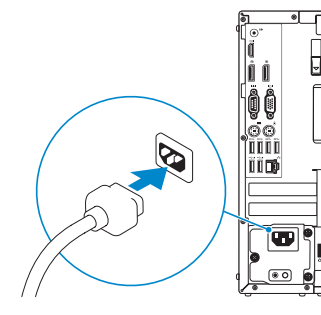

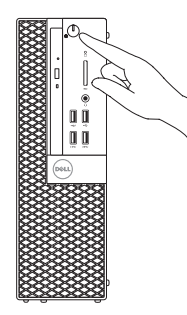

- **NOTE:** If you ordered your computer with a discrete graphics card, connect the display to the discrete graphics card.
- $Z$  REMARQUE : si vous avez acheté votre ordinateur avec une carte graphique distincte, connectez l'écran à cette dernière.
- **ANOTA:** Caso tenha encomendado o computador com uma placa gráfica separada, ligue o monitor à placa gráfica separada.
- NOT: Bilgisayarınızı ayrı bir grafik kartıyla sipariş ettiyseniz, ekranı ayrı grafik kartına bağlayın.
- **مالحظة:** في حالة قيامك بشراء بطاقة رسومات منفصلة أثناء شراء الكمبيوتر، قم بتوصيل الشاشة ببطاقة الرسومات المنفصلة.

### Connect the display 3 4

Connectez l'écran Ligar o monitor Ekranın bağlanması قم بتوصيل الشاشة

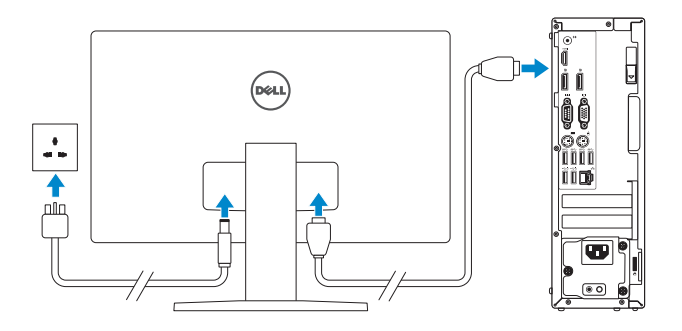

**REMARQUE :** si vous vous connectez à un réseau sans fil sécurisé, saisissez le mot de passe d'accès au réseau sans fil lorsque vous y êtes invité.

 $\mathbb Z$  NOTA: Se estiver a estabelecer ligação a uma rede sem fios protegida, quando for solicitado, introduza a palavra-passe de acesso à rede sem fios.

### 5 Finish Windows 10 setup

Terminer l'installation de Windows 10 Concluir a configuração do Windows 10 Windows 10 kurulumunu tamamlayın إنهاء إعداد 10 Windows

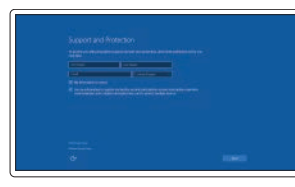

#### Enable Support and Protection

Activer Support et Protection Ativar suporte e proteção Destek ve Korumayı etkinleştirin تمكين الدعم والحماية

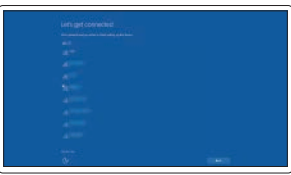

#### Connect to your network

Connectez-vous à votre réseau Estabelecer ligação à rede Ağınıza bağlanın التوصيل بالشبكة

#### $\mathbb Z$  NOTE: If you are connecting to a secured wireless network, enter the password for the wireless network access when prompted.

NOT: Güvenli bir kablosuz ağa bağlanıyorsanız, sorulduğunda kablosuz ağ erişimi parolasını girin.

**مالحظة:** في حالة اتصالك بشبكة السلكية مؤمنة، أدخل كلمة المرور لوصول الشبكة الالسلكية عند مطالبتك.

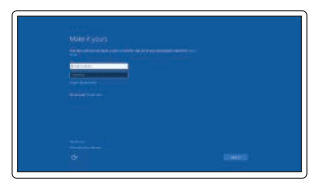

#### Sign in to your Microsoft account or create a local account

Connectez-vous à votre compte Microsoft ou créez un compte local Iniciar sessão numa conta Microsoft ou criar uma conta local

Microsoft hesabınıza oturum açın veya yerel bir hesap oluşturun

قمب تسجيل الدخول إلى حساب Microsoft أو قم بإنشاء حساب محلي

### Features

Caractéristiques | Funcionalidades | Özellikler | الميزات

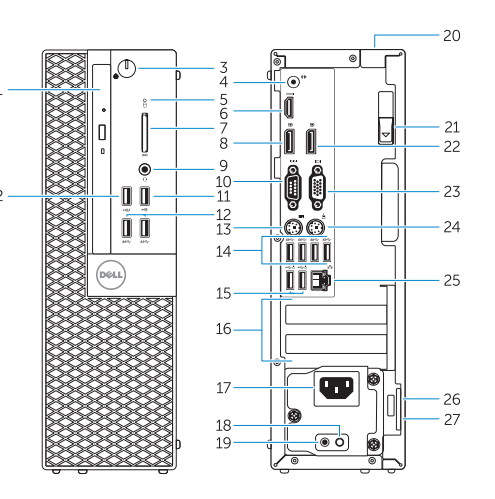

- 15. USB 2.0 connectors (Supports Smart Power On)
- 16. Expansion-card slots
- 17. Power connector
- 18. Power-supply diagnostic button
- 19. Power-supply diagnostic light
- 20. Cable-cover lock slot
- 21. Release latch
- 22. DisplayPort connector
- 23. VGA connector (optional)
- 24. PS2/Mouse connector
- 25. Network connector
- 26. Security-cable slot
- 27. Padlock ring
- 1. Optical-drive bay
- 2. USB 2.0 connector with PowerShare
- 3. Power button/Power light
- 4. Line-out connector
- 5. Hard-drive activity light
- 6. HDMI connector
- 7. Memory card reader (optional)
- 8. DisplayPort connector
- 9. Headphone connector
- 10. Serial connector
- 11. USB 2.0 connector
- 12. USB 3.0 connectors
- 13. PS2/Keyboard connector
- 14. USB 3.0 connectors
- 1. Baie de lecteur optique
- 2. Port USB 2.0 avec PowerShare
- 3. Bouton d'alimentation/Voyant d'alimentation
- 4. Port sortie ligne
- 5. Voyant d'activité du disque dur
- 6. Port HDMI
- 7. Lecteur de carte mémoire (en option) 21. Loquet de dégagement
- 8. Port DisplayPort
- 9. Port pour casque
- 10. Connecteur série
- 11. Port USB 2.0
- 12. Ports USB 3.0
- 13. Port PS2/clavier
- 14. Ports USB 3.0
- 1. Compartimento para unidade óptica 15. Conectores USB 2.0
- 2. Entrada USB 2.0 com PowerShare
- 3. Botão de alimentação/luz de alimentação
- 4. Conector de saída de linha
- 5. Luz de actividade da unidade de disco rígido
- 6. Conector HDMI
- 7. Leitor de cartões de memória (opcional)
- 8. Conector DisplayPort
- 9. Conector para auscultadores
- 10. Conector série
- 11. Conector USB 2.0
- 12. Entradas USB 3.0
- 13. Conector PS2/teclado
- 14. Entradas USB 3.0
- 15. Ports USB 2.0 (prise en charge de Smart Power activée)
- 16. Logements pour carte d'extension
- 17. Port d'alimentation
- 18. Bouton de diagnostic d'alimentation
- 19. Voyant de diagnostic d'alimentation
- 20. Fente de verrouillage du cache-câble
- 
- 22. Port DisplayPort
- 23. Port VGA (en option)
- 24. Port PS2/souris
- 25 Port réseau
- 26. Emplacement pour câble de sécurité
- 27. Anneau pour cadenas
- (suporta Ativação inteligente)
- 16. Ranhuras para placas de expansão
- 17. Conector de alimentação
- 18. Botão de diagnóstico da fonte de alimentação
- 19. Luz de diagnóstico da fonte de alimentação
- 20. Ranhura de segurança da cobertura dos cabos
- 21. Trinco de desbloqueio
- 22. Conector DisplayPort
- 23. Conector VGA (opcional)
- 24. Conector PS2/rato
- 25. Conector de rede
- 26. Ranhura do cabo de segurança
- 27. Anel para cadeado
- 1. Optik sürücü yuvası
- 2. PowerShare özellikli USB 2.0 konektörü
- 3. Güç düğmesi/Güç ışığı
- 4. Çıkış konnektörü
- 5. Sabit disk etkinlik ışığı
- 6. HDMI konnektörü
- 7. Bellek kartı okuyucu (isteğe bağlı)
- 8. DisplayPort konektörü
- 9. Kulaklık konnektörü
- 10. Seri bağlantı konektörü
- 11. USB 2.0 konektör
- 12. USB 3.0 konektörleri
- 13. PS2/Klavye konnektörü
- 14. USB 3.0 konektörleri
- 1515موصالت 2.0 USB( تدعم التشغيل الذكي(
	-
	- 17. موصل التيار
	- 1818زر تشخيص إمداد الطاقة
	- 1919مصباح تشخيص إمداد الطاقة
	- 2020فتحة قفل غطاء الكبل
		- 21. مزلاج التحرير
	- 2222موصل DisplayPort
	- 2323موصل VGA( اختياري(
	- 2424موصل 2PS/الماوس
	- 25. موصل الشبكة
	- 26. فتحة كبل الأمان
	- 27. حلقة القفل

Réglementations et sécurité | Regulamentos e segurança Dell.com/regulatory\_compliance ممارسات األمان والممارسات التنظيمية | güvenlik ve Mevzuat

Modèle de l'ordinateur | Modelo do computador موديل الكمبيوتر | Bilgisayar modeli

### Dell Product E

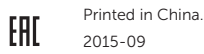

**THE REAL AND AN INTERNATIONAL PROPERTY** 091FRMA00

#### Product support and manuals

Support produits et manuels Suporte de produtos e manuais Ürün desteği ve kılavuzlar دعم المنتج والدالئل

Dell.com/support Dell.com/support/manuals Dell.com/support/windows

#### Contact Dell

Contacter Dell | Contactar a Dell Dell'e başvurun | Dell بـ االتصال

Dell.com/contactdell

#### Regulatory and safety

#### Regulatory model

Modèle réglementaire | Modelo regulamentar Yasal model numarası | التنظيمي الموديل

- 15. USB 2.0 konektörleri (Smart Açılmayı destekler)
- 16. Genişletme-kartı yuvaları
- 17. Güç konektörü
- 18. Güç kaynağı tanılama düğmesi
- 19. Güç kaynağı tanılama ışığı
- 20. Kablo-kapak kilit yuvası
- 21. Mandalı serbest bırakın
- 22. DisplayPort konektörü
- 23. VGA konektörü (isteğe bağlı)
- 24. PS2/Fare konektörü
- 25. Ağ konektörü
- 26. Güvenlik kablosu yuvası
- 27. Asma kilit halkası
- .1 فتحة محرك األقراص الضوئية .2 موصل 2.0 USB المزود بـ PowerShare 1616فتحات بطاقة توسيع .3 زر التشغيل/مصباح التشغيل
	- .4 موصل الخرج
	- .5 مصباح نشاط محرك األقراص الثابتة
		- .6 موصل HDMI

10. الموصل التسلسلي 1111موصل 2.0 USB 1212موصال 3.0 USB 1313موصل 2PS/لوحة المفاتيح  $USB$ 3.0 موصلا  $14$ 

D11S

#### Regulatory type

Type réglementaire | Tipo regulamentar النوع التنظيمي | tür Yasal

D11S001

#### Computer model

OptiPlex 7040 SFF

© 2015 Dell Inc. © 2015 Microsoft Corporation.

### Locate Dell apps

Localisez les applications Dell | Localizar as aplicações Dell Dell uygulamalarını bulun | Dell تطبيقات موقع تحديد

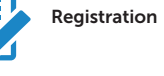

#### Register your computer

#### Enregistrez votre ordinateur Registar o computador Bilgisayarınızı kaydettirin تسجيل الكمبيوتر

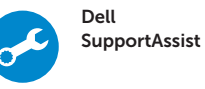

#### Check and update your computer

Recherchez des mises à jour et installez-les sur votre ordinateur Verificar e actualizar o computador Bilgisayarınızı kontrol edin ve güncellemeleri yapın التحقق من الكمبيوتر الخاص بك وتحديثه

- .7 قارئ بطاقة الذاكرة )اختياري(
- .8 موصل DisplayPort .9 موصل سماعة الرأس